.1 قرص توجيه حساس للمس .2 MODE ( زر حتديد الوضع + مؤرشات LED للوضع خاصة باللوحات<sup>(1)</sup>): اضغط على الزر  $4/3/2/1$  + اللوحة 4/3/2/1 HotCue  $4, 4, 3, 2, 1$  )  $\bullet$   $\bullet$ والغاذج) HotCue +SHIFT (اللوحة :وضع HotCue = حذف نقظة HotCue / وضع العينة = وقف تشغيل العينة[ .4 SHIFT: اضغط للتبديل إىل وظيفة بديةل على بعض عناصر التحكم (المضمنة باللون الأزرق)

.5 SYNC: متكني املزامنة عىل القاعدة املطابقة ]SYNC : OFF تعطيل املزامنة[ .6 CUE: تعيني نقطة البدء واإليقاف ] العودة إىل بداية املسار، أو بداية املسار السابق[ .7 تشغيل/إيقاف مؤقت ]STUTTER: العودة إلى بداية المسار] .8 مستشعر تقارب التحمك الهوايئ

.9 مقياس وحدة الصوت للتحمك الهوايئ : BASS ، MEDIUM ، TREBLE .10 معادل ثلاثي النطاق .11 BROWSER : ا�ستعراض القوامئ/ اجملدلات/

املسارات ]GAIN DECK : الكسب للك قاعدة[ – الضغط: التبديل من قامئة إىل القامئة عىل اجلانب الأيمن [الضغط +SHIFT : التبديل من قائمة إلى<br>القائمة على الحانب الأيسم ]

.12 A LOAD : حتميل مسار عىل القاعدة )أ(/ FOLDER EXPAND : توسيع المجلد أو طبه .13 B LOAD : حتميل مسار عىل القاعدة )ب( .14 SELECT CUE : التبديل بني تشغيل/ إيقاف تشغيل مراقبة سامعة الرأس للقاعدة املطابقة .15 مضائل صوت القاعدة ومقياس وحدة الصوت

.16 BEATS : مقياس وحدة الصوت ملزامنة املسار

.17 VINYL : تشغيل/إيقاف تشغيل وضع Vinyl( خربشة(

.18 MIC : تشغيل/إيقاف تشغيل امليكروفون .19 VIEW : التبديل بني وضعي العرض الأفقي/الرأسي [تبديل ترتيب اللوحات المعروضة] .20 PREPARE LOAD : إضافة املسار إىل

مجموعة Prepare( مجموعة من املسارات اليت يمت حتضريها( ]AREA : يعرض مجموعة Prepare] .21 املضائل

 = املؤثرات وضع : FX DRY > WET .22 تغيير مقدار التأثير المطبق / LOOP SIZE :<br>وضع التكرار = تغيير حجم التكرار [ BEATS :<br>Beat multiplier ، يستخدم لتعديل التأثير ] .23 ON LOOP : تشغيل تكرار املسار :  $\text{FX3}: \vec{0} \text{ and } \vec{1}$  يضاعف التكرار من 1 إلى 8 ضربات : FX[ التأثري ميكن / FX1, FX2, FX3 SELECT : حيدد التأثريات املعينة إىل األزرار ]FX1, FX2, FX3 – LOOP x½ – يقسم التكرار على : LOOP x2 –

.24 FX AIR : متكني/تعطيل التحمك الهوايئ، الذي يتحكم في مرشح على القاعدة المطابقة [التحكم في سرعة مسأر يدويًا]

.25 MODE LOOP/FX : تبديل األزرار يف المجموعة 23 ووحدة الترميز الدوارة (22) بين وضعي التكرار واملؤثرات .26 مضائل طبقة صوت القاعدة MULTI FX : MULTI FX = تشغيل .27 وحدة الرتمزي ادلوارة )22( تعدل املؤثرات 1,FX MULTI FX = FX إيقاف / FX3, FX2 الأحادية :وحدة الترميز الدوارة (22) تضبط المؤثر

FX1 .28 LOCK KEY : التبديل بني التشغيل أو إيقاف التشغيل )احلفاظ عىل نفس املفتاح الموسيقي عند تغيير درجة الصوت) / وظيفة<br>SLIP<sup>(2)</sup>

.3) TRACK  $\cdot$  (ضع المسار)

30. مستوى صوت سياعات الرأس .31 خمارج سامعات رأس 4/1 بوصة6.35/ مم + 8/1 بوصة3.5/ مم .32 CUE( معاينة( = الا�سامتع اب�ستخدام سباعات الرأس إلى المسار المحمل على القاعدة المحددة<br>ماسستخدام الزر CUE-SELECT / MIX = الاستقاع باستخدام سياعات الرأس إلى نفس الموسيقى التي يتم تشغيلها بصوت للجمهور .33 مدخل ميكروفون أحادي 4/1 بوصة6.35/ مم (القنوات 1 و 2) + اكتساب التحكم .34 قفل متوافق مع ®Kensington .35 IN AUX : موصل دخل إضايف اسرتيو 8.1 بوصة3.5/ مم

.36 خمارج RCA ثنائية لسامعات الغرفة (القناتين 1 و2) + التحكم في الصوت لمخرج الغرفة .37 MASTER خمارج RCA ثنائية + خمارج ستريو رئيسية 8/1 بوصة3.5/ م (القناتين 1 و2)<br>38. منفذ USB 39. موصل الامداد بالطاقة

)1( ال يوجد الوضعني 3 )نقاط CUE HOT ا5 إىل 8( و4 )م ستودع الامنذج( إال يف برانمج اDJ Serato (Serato DJ عبارة عنّ ترقية يمكن شراؤها)، وغير مضمنين في برانمج Intro DJ Serato( مضمن ترخيص هل(. يف برانمج Intro DJ Serato( ، يمت استبدال الوضع 3 ابلوضع 1 )نقاط HotCueا1 إىل 4( ، ويمت استبدال الوضع 4 ابلوضع 2 )الامنذج(.

)2( ال تتوفر مزية SLIP إال يف برانمج DJ Serato )DJ Serato عبارة عن ترقية ميكن رشاؤها(، وغري مضمنه يف برانمج DJ Serato . اب�ستخدام وظيفة SLIP ، ميكنك خربشة مسار أو التكرار عليه وغري ذكل أثناء الضغط عىل هذا الزر: يمت تعليق تشغيل المسار حتى تحرر الزر، وعندها يتم استئناف تشغيل المسار من النقطة التي كان من الطبيعي أن يكون عندها إذا لم يتم تطبيق هذه الوظيفة.

TRACK LED )29( مؤرش ييضء ، Serato DJ Intro يف( 3) ليدل على أنه جاري تشغيل مسارّ. في Serato DJ ، يظهر مؤشر )29( LED TRACK املوضع احلايل عىل املسار: أخرض )النصف الأول من المسار)، ثم برتقالي، ثم أحمرٌ، ثم، أخيرًا، أحمر وامض بالقرب من نهاية المسار.

 $\epsilon$ 

## **《 DICONTROL JOGVISION**

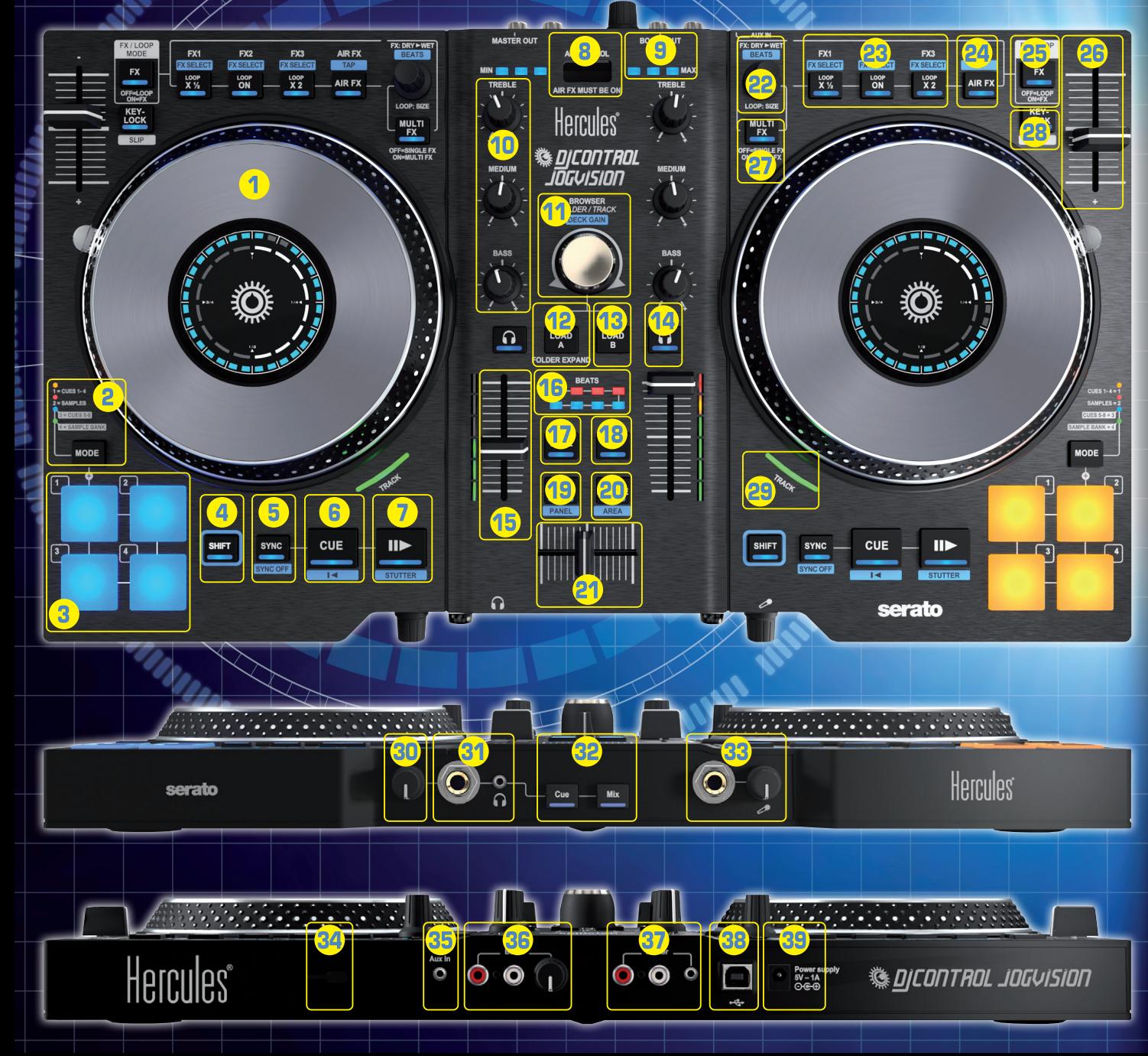